## **BioBlocks: Programming protocols in biology made easier**

Vishal Gupta, Jesús Irimia, Iván Pau, Alfonso Rodríguez-Patón

Departamento de Inteligencia Artificial, Universidad Politécnica de Madrid. Campus de Montegancedo, 28660 Boadilla del Monte (Madrid) Spain.

## **Supplementary Information**

To demonstrate the potential of BioBlocks to allow description of complex protocols an example of specifying a Turbidostat is shown. A Turbidostat maintains cells at a constant turbidity based on its OD value inside a specific container. It is being increasingly used in Synthetic Biology experiments to evolve orthogonal genetic parts and whole devices (*[Supplementary Figure 1](#page-0-0)*).

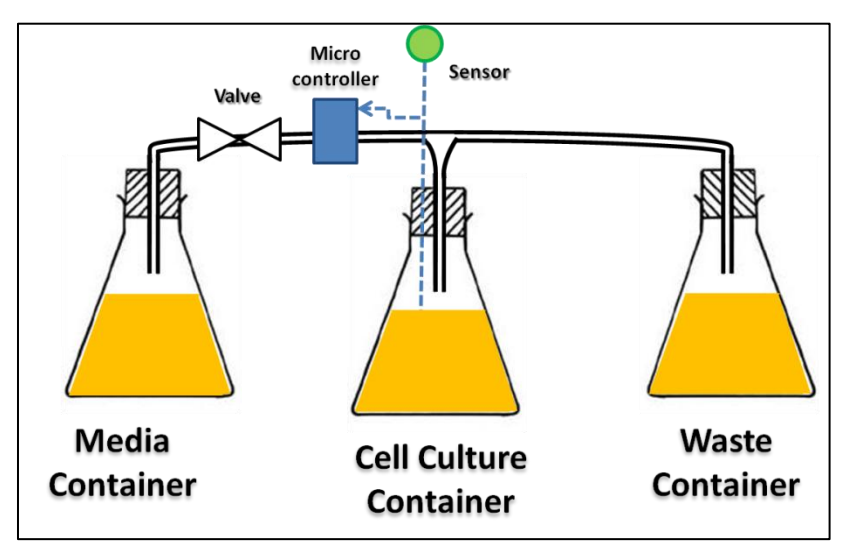

<span id="page-0-0"></span>*Supplementary Figure 1***:** *A sketch of a Turbidostat- The liquid (media) flows from the media to thecell container and further into a waste container. The OD is measured using the sensor (green). The flow rate is controlled using the micro-controller which in turn controls the actuators like valves and pumps.*

A typical protocol of a Turbidostat consists of transferring media at a certain flow rate to the Cell Culture container. Depending upon the required turbidity, the flow rate of media into the cell culture container and flow rate of the excess cell culture into waste container is changed. Protocol of a Turbidostat in English-

- 1. Transfer liquid from Media Container to Cell Culture container at 10 ml/hr for 48 hours.
- 2. Transfer liquid from Cell Culture Container to Waste container at 10 ml/hr for 48 hours.
- 3. Measure OD of Cell Culture container for 48 hours at 600 nm wavelength every 100 seconds (measurement frequency).
- 4. Change Flow rate of containers proportionate to the change in OD value.

The highlighted part in red is usually not communicated and is very ambiguous. Also, textually coding the above protocol in a textual programming language based on Python or JSON is very cumbersome. Below, the same Turbidostat protocol is described using BioBlocks. Also, a new simplified block, specifically for Turbidostats, has been shown to highlight the capability of the BioBlocks to encapsulate complex protocols in a single block (*[Supplementary Figure 2](#page-1-0)*).

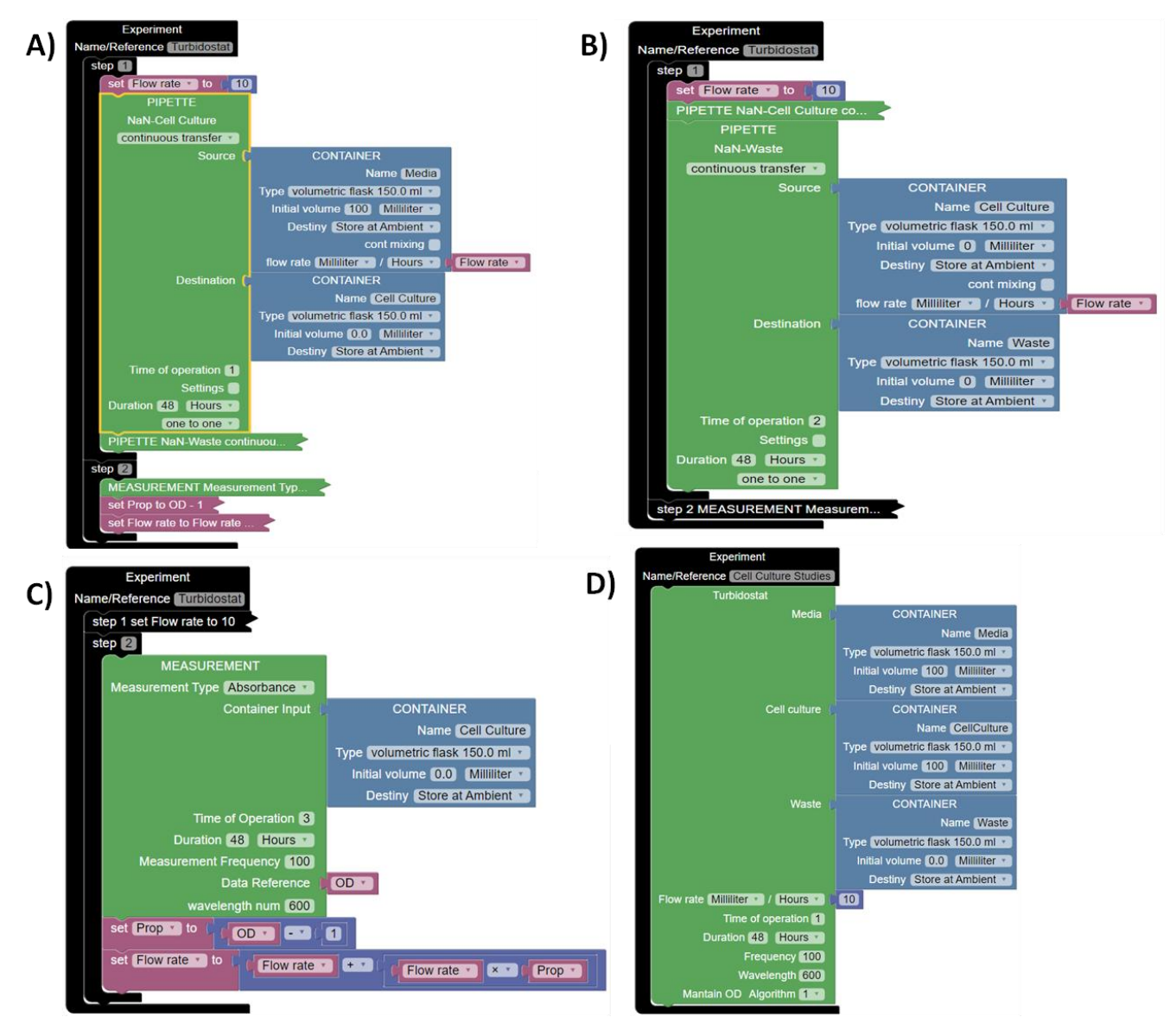

<span id="page-1-0"></span>*Supplementary Figure 2: Programming a Turbidostat using BioBlocks - A, B and C show how a Turbidostat can be programmed using general BioBlocks. They are shown in three parts so that user can observe all the steps in the protocol. The Blocks have been selectively minimized in all the three figures for the sake of viewing(A, B, C). D shows a simplified new BioBlock to program a Turbidostat. It has the same functionality of the protocol as shown in A,B and C. Simple BioBlocks with complex underlying functionality can be created to ease specification of complex protocols.*

| <b>BioBlocks</b>                                        | <b>Autoprotocol Instruction</b> |
|---------------------------------------------------------|---------------------------------|
| <b>Container Block</b>                                  | <b>Container Access</b>         |
|                                                         | <b>Covers and Seals</b>         |
| Pipette Block                                           | One-Channel Liquid Handling     |
|                                                         | Multichannel Liquid Handling    |
|                                                         | <b>Acoustic Liquid Handling</b> |
|                                                         | <b>Reagent Dispensing</b>       |
| <b>Colony Picking Block</b>                             | <b>Colony Picking</b>           |
| <b>Cell spreading Block</b>                             | Cell Spreading                  |
| <b>Sanger Sequencing Block</b>                          | <b>Sanger Sequencing</b>        |
| Thermocycling Block                                     | Thermocycling                   |
| <b>Centrifugation Block</b>                             | Centrifugation                  |
| <b>Incubate Block</b>                                   | Incubation                      |
| <b>Electrophoresis Block</b>                            | Gel Electrophoresis             |
| <b>Measurement Block</b>                                | <b>Measure Property</b>         |
|                                                         | Spectrophotometry               |
| Oligosynthesize Block                                   | Oligosynthesize                 |
| <b>Flash Freeze Block</b>                               | <b>Flash Freeze</b>             |
| <b>Flow Cytometry Block</b>                             | <b>Flow Cytometry</b>           |
| Not available                                           | <b>Magnetic Separation</b>      |
| Mix Block                                               | Not available                   |
| Continuous<br>Transfer<br>in<br>option<br>Pipette Block | Not available                   |

Table 1: List of BioBlocks and their respective Autoprotocol instructions -